# **Comment se connecter à distance à ScienceDirect**

http://www.sciencedirect.com/

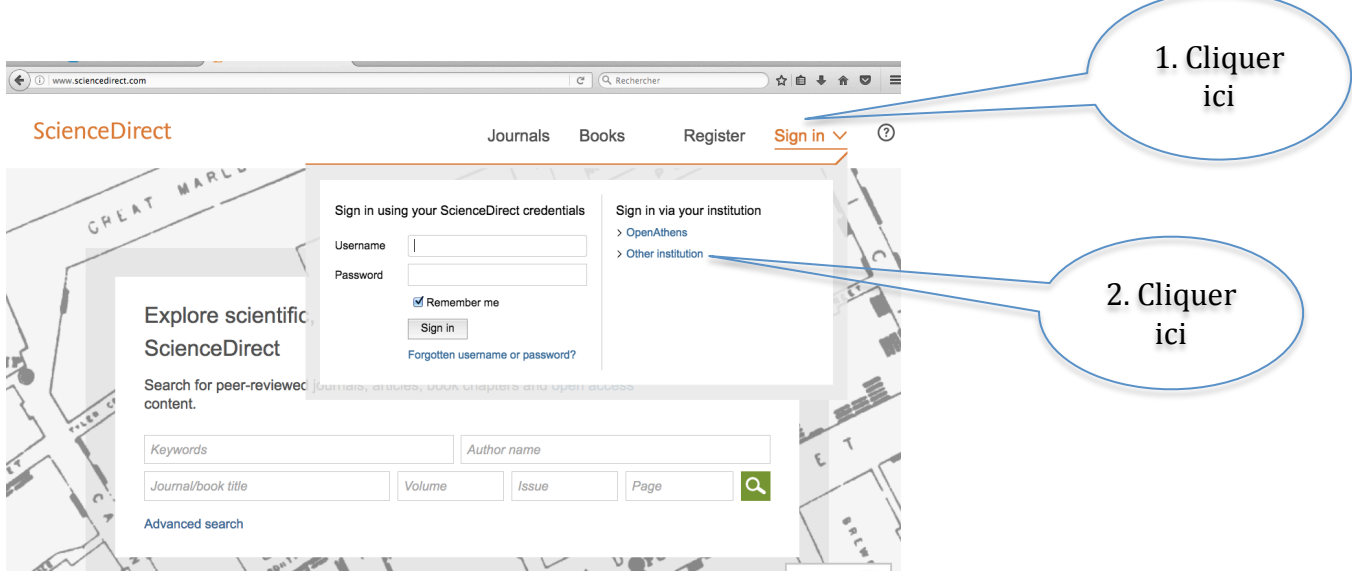

## Lors de votre première connexion

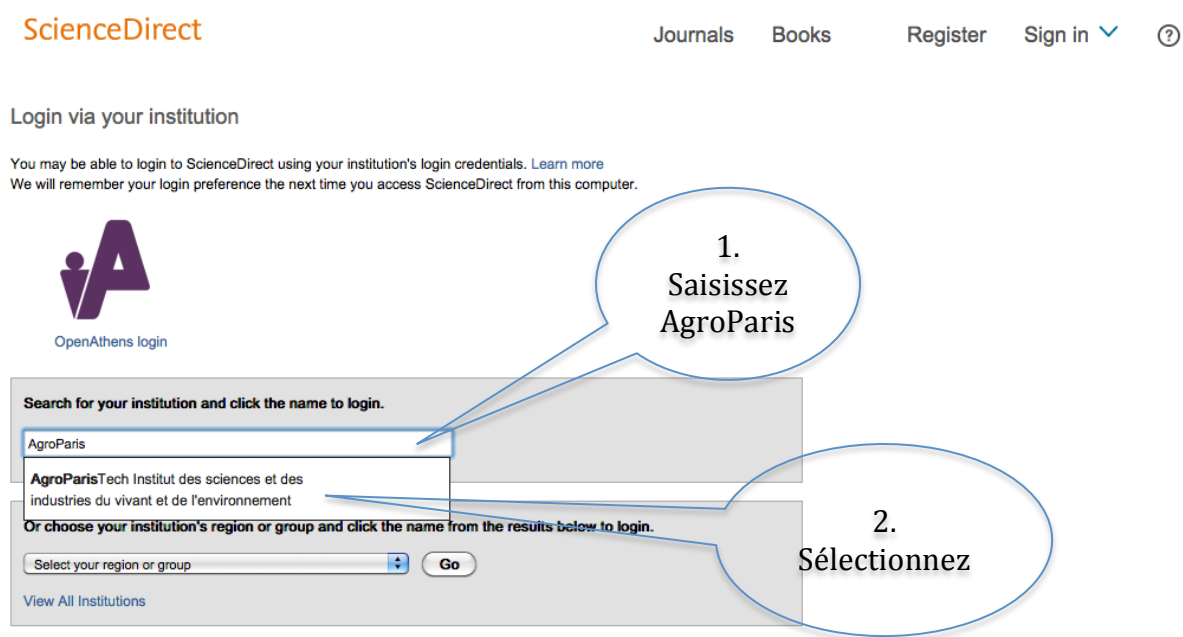

### Lorsque vous vous êtes déjà connecté une fois

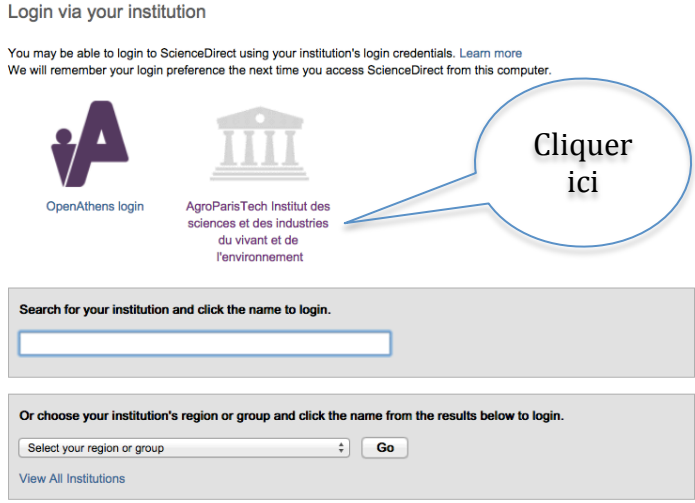

## Pour finir, saisissez vos Nom et Mot de passe AgroParisTech (ceux de la **messagerie Zimbra)**

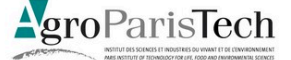

#### Page d'identification

Votre identifiant et votre mot de passe sont ceux d'Agroparistech. Ils sont strictement confidentiels:ne les communiquez en aucun cas à un tiers

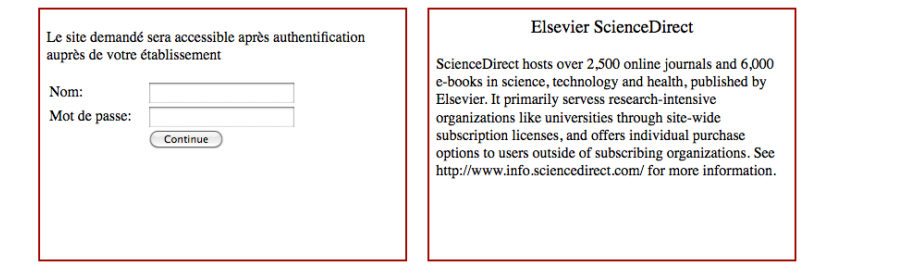

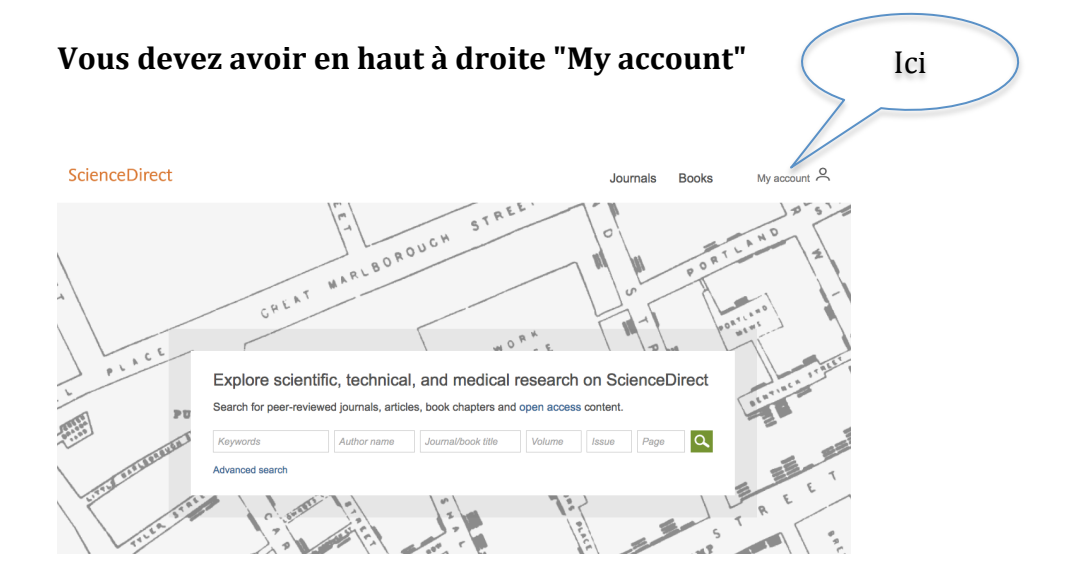